## 馬偕新鮮人資訊系統使用須知--資訊中心

各位馬偕新鮮人 平安!

### 學校提供各項校園資訊系統服務,資訊系統使用前請先注意下列事項:

- 一、 本校納入單一帳號資訊系統計有:
	- 1. 個人 Portal(虛擬教室)
	- 2. Outlook E-mail 信箱
	- 3. 無線網路登入
	- 4. 宿舍有線網路(第一次使用時請註冊認證)
	- 5. Office365 相關服務
	- 6. Moodle 數位學習平台
	- 7. 圖書館藏查詢。
- 二、 校園單一帳號系統:帳號為學號,預設密碼為身分證字號第一個英文字母的 大寫加上出生年月日的 6 碼,例:生日為民國 90 年 5 月 9 日,密碼為 F900509,個 人 portal 入口 [\(https://portal.mmc.edu.tw\)](https://portal.mmc.edu.tw/),首次登入請立即進行密碼變更, 並牢記。(外籍生為護照號碼第一碼+生日)
- 三、 學校已導入 Outlook E-mail 信箱 [\(https://login.microsoftonl](https://login.microsoftonline.com/)[ine.com\)](mailto:ine.com),Outlook E-mail [信箱登入帳號請於學號後加上](mailto:信箱登入帳號請於學號後加上@live.mmc.edu.tw)@live.mmc.edu.tw。例: [111300004@live.mmc.edu.tw](mailto:111300004@live.mmc.edu.tw),密碼同上述(單一帳密),信箱空間 50G,onedrive 儲存空間 25GB, 每封電子郵件最大總計容量 25MB,同學可直接於網頁上進行 office 文件編輯、郵件收發及線上 存取檔案,學校公佈給同學的訊息亦將寄到您的信箱內,開學後請隨時注意校內訊息之公佈。 備註:
	- 1.本中心僅建置使用者帳號存取權,關於產品使用與服務,請以微軟官網公佈為準。
	- 2.Microsoft 365 為微軟的雲端服務,方便教職員生於不同裝置隨時隨地體驗雲端 Office應用程式與協同合作。本校為Office 365 A1免費教育版,服務內容例: Online網頁版應用程式(Word、PowerPoint、Excel 和 OneNote、outlook)、

OneDrive 雲端空間、Teams…等功能。其使用規定或空間等限制,則依公告為準。

- $3.$ 本服務係由第三方服務企業Microsoft提供,故本校所訂之Microsoft服務規定,主要 係依照Microsoft相關服務政策為原則,如未來Microsoft政策有所調整,本校相關規 定亦會隨之修正並另行公告。
- 4.本服務的系統穩定性及資料保存,係由Microsoft公司維運及提供,故本中心無法保 證服務穩定性與資料完整性,本校並不負擔因服務內容政策調整而刪除您資料之責 任,故請使用者自行備份資料以避免風險。

#### 其他各項資訊服務說明如下:

- 1. 資訊中心規劃全校網路環境提供教職員生使用,請同學遵[循【馬偕醫學院校園網路使用規](https://secretariat.mmc.edu.tw/ImgMmcEdu/20191128085300.pdf) [範】使](https://secretariat.mmc.edu.tw/ImgMmcEdu/20191128085300.pdf)用網路資源並**尊重智慧財產權**,需注意每人每日網路流量為 30G,超過時將限制 對外連線:宿舍網路在開始使用前都應先至註冊頁面[\(https://nms.mmc.edu.tw/\)](https://nms.mmc.edu.tw/),使用 上述帳密註冊後方可使用(請參閱附件),請同學自行攜帶網路線建議至少1.5米、若筆電沒 有內建網路插槽(RJ45),請務必攜帶「有線網卡/轉換器」。
- 2.「有線網卡/轉換器」示意圖如下:(有Type-C或USB兩種接頭,請依您筆電的插孔為主)

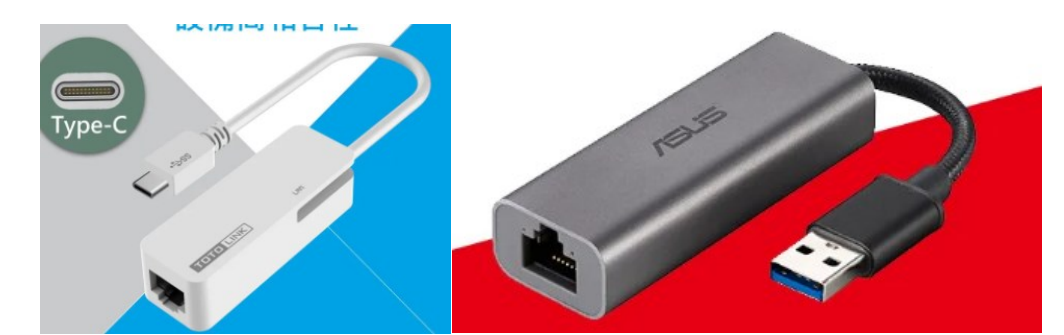

- 3. 校內嚴禁自行安裝IP分享器,校園無線網路基地台SSID為「MacKay-802.1x」,使用範圍 為教研大樓各樓層、學生宿舍A棟1樓自習空間、學生宿舍C棟2樓3樓閱覽室(其餘區域為睡眠 區,無設置無線網路基地台),請輸入帳號密碼方能使用(可參閱資訊中心網頁→常見問題: [無線網路操作教學](https://infocenter.mmc.edu.tw/Faq.asp?hidFaqCatID=2))。
- 4. 學校提供電腦開放教室供同學使用,位於第一教研B區2F電梯旁,請刷學生證進入,請遵守教 室內張貼之相關規定,保持教室清潔,垃圾請帶走、並隨手關閉門窗、空調、各項電源。
- 5. 若有資訊問題可參[閱資訊中心網頁→常見問題,](https://infocenter.mmc.edu.tw/Faq.asp)或 mail 至:[itc\\_service@mmc.edu.tw](mailto:itc_service@mmc.edu.tw), 我們會盡快回覆訊息。

祝 學業順利 資訊中心 敬上

# 附件:

### 校園個人portal 入口

●個人 portal 可從學校首頁進入(或網址 [https://portal.mmc.edu.tw/\)](https://portal.mmc.edu.tw/),請輸入您的帳號 密碼(帳號不須加@live.mmc.edu.tw) 進行登入

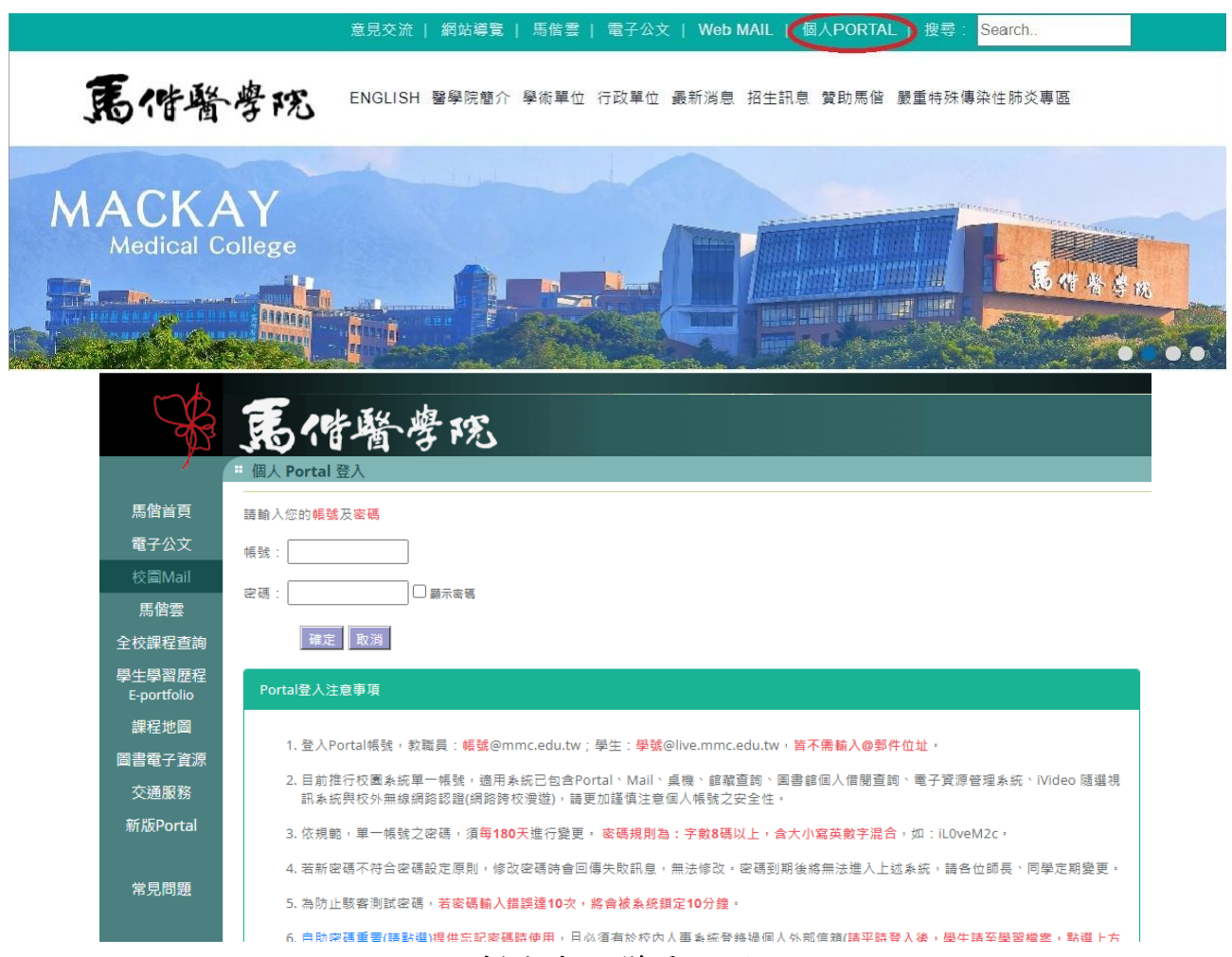

### 新生密碼變更說明

●請先登入立即進行密碼變更,由首頁-個人 portal-登入-修改密碼,若登入有問題請聯 絡資訊中心。

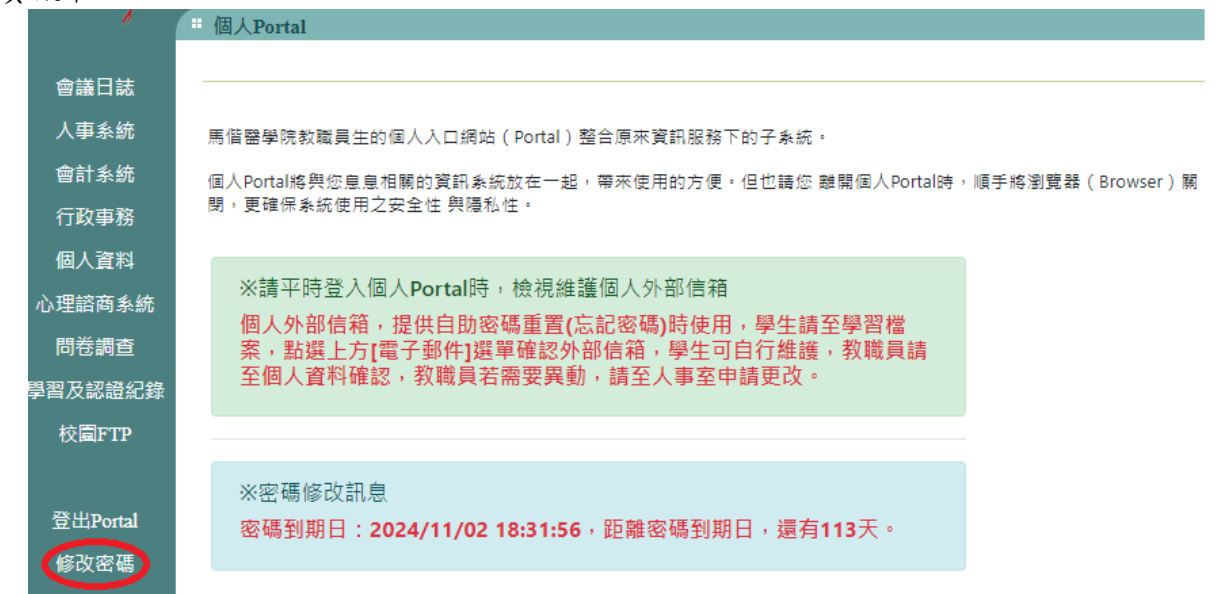

## 校園E-Mail 入口

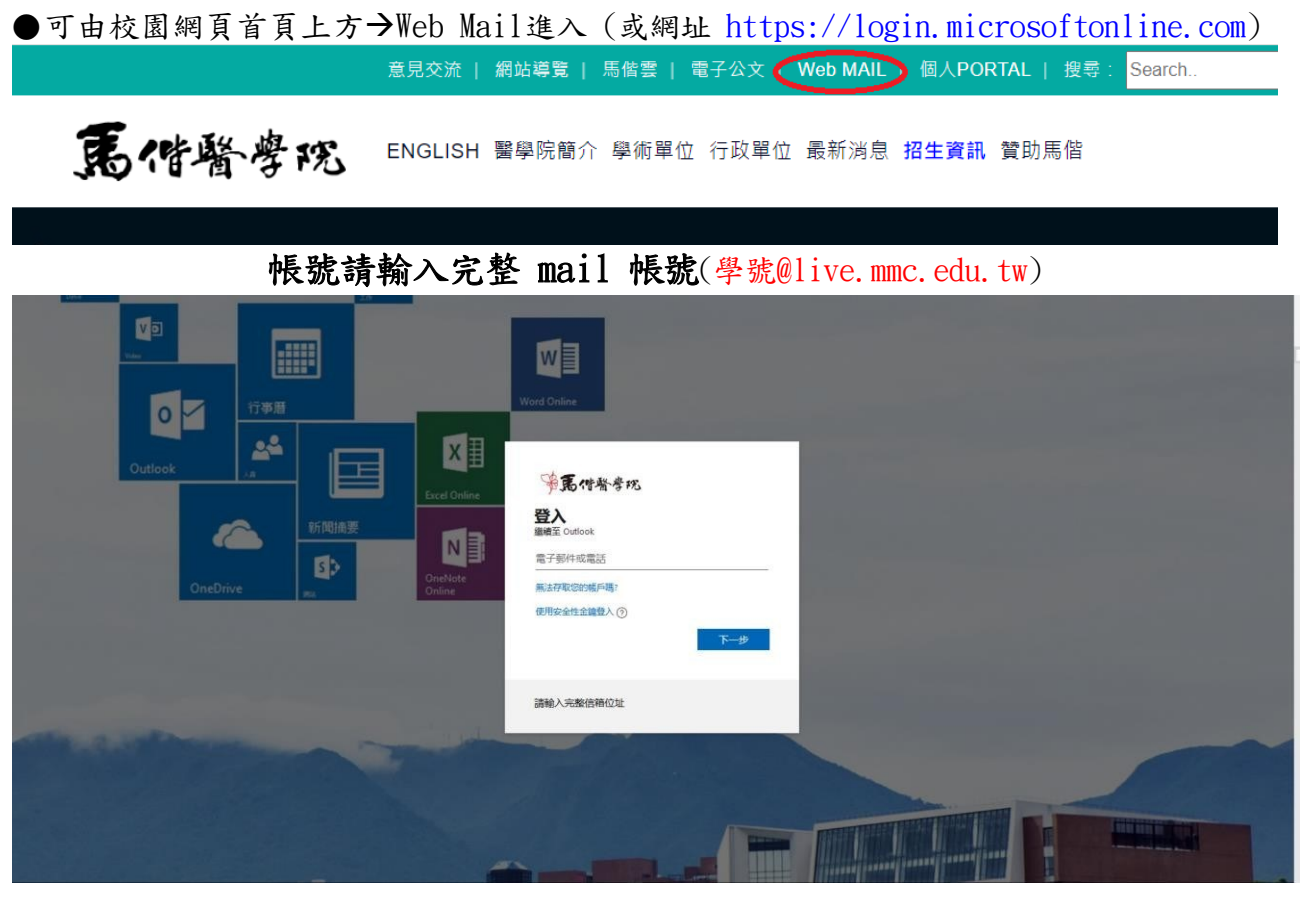

### 宿舍有線網路使用

●自行攜帶電腦,使用前請先註冊,註冊教學:

前往<https://nms.mmc.edu.tw/>→點選「網路註冊系統」

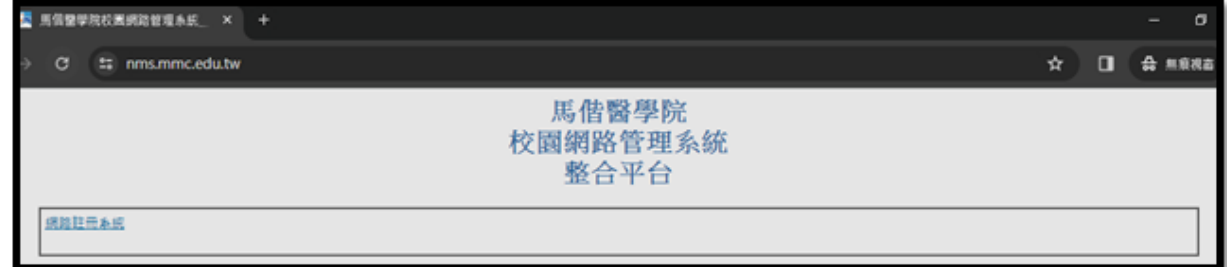

輸入您的Portol帳號密碼(不須加@live.mmc.edu.tw),並點選「登入」

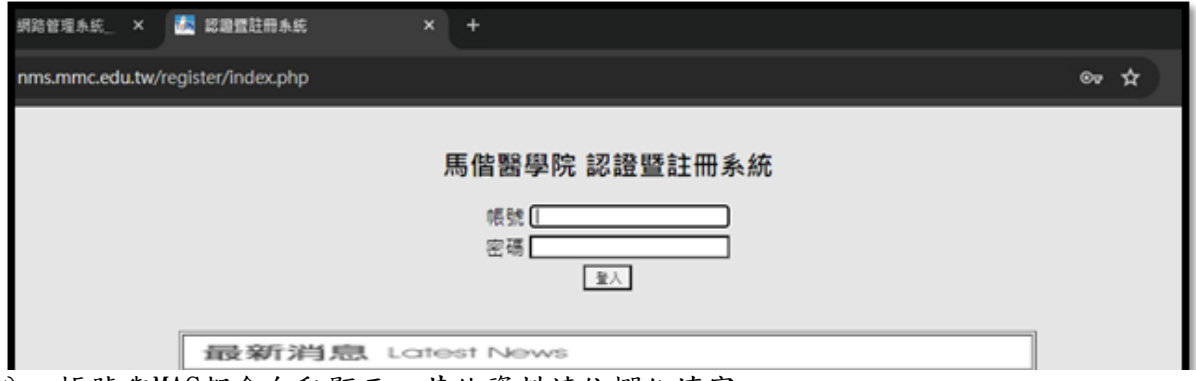

身分、帳號與MAC都會自動顯示,其他資料請依欄位填寫。 填寫完畢,點選「註冊電腦於:……..」,接著請等5-10分鐘後,重啟電腦,即可上網

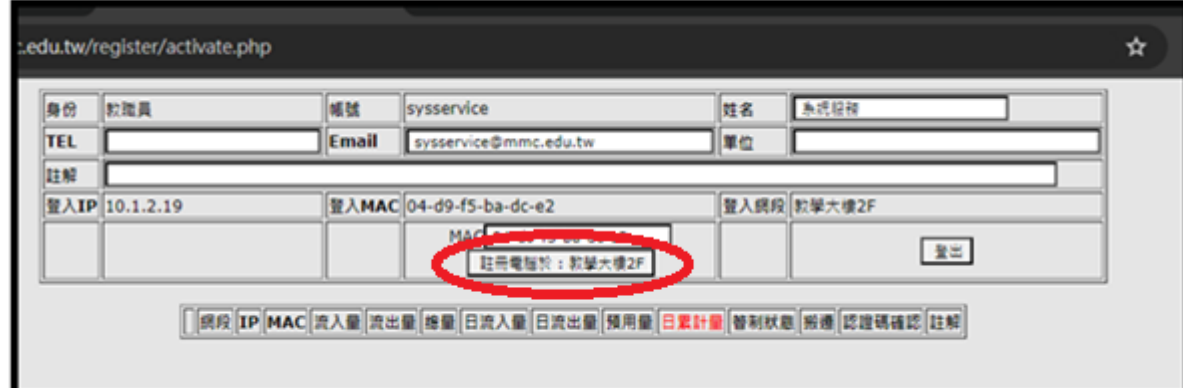

「有線網卡/轉換器」示意圖如下:(有Type-C或USB兩種接頭,請依您筆電的插孔為主)

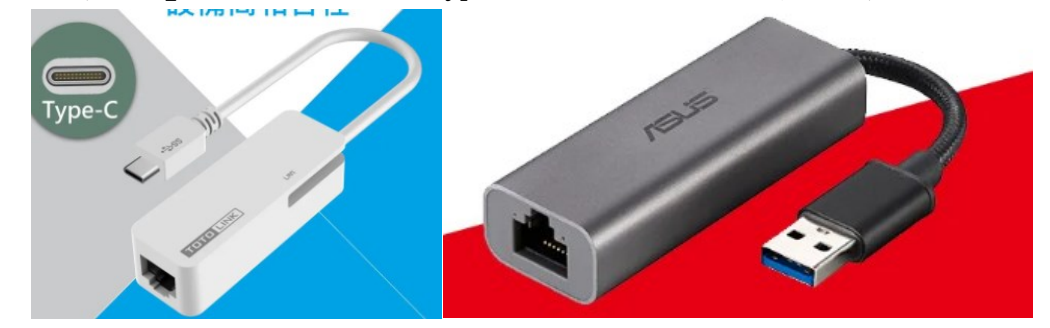

●網路使用需知

- 1. 使用網路線插入宿舍網孔時請注意方向性,若有損毀照價賠償。
- 2. 使用宿網請自行攜帶網路線至少1.5米,另校內嚴禁自行架設網路分享器。
- 3. 網路流量限制 30GB/人日。
- 4. 連接網路線,註冊後,即可上網。
- 5. 請安裝防毒軟體,或啟用內建防毒軟體,避免中毒後影響其他人使用權利。
- 6. 建議關閉檔案分享功能,作業系統Windows update請更新到最新。
- 7. 依教育部學術網路相關規定,校園內禁止使用 P2P下載應用程式。

請尊重智慧財產權。

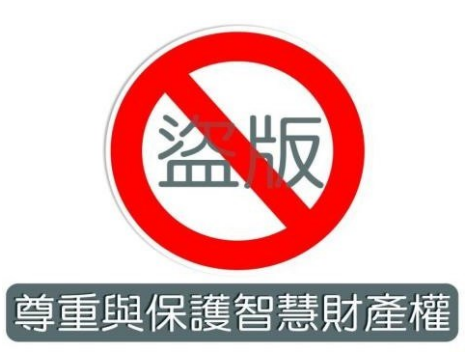